# **DTpref**

Swen K. Stullich/UFT

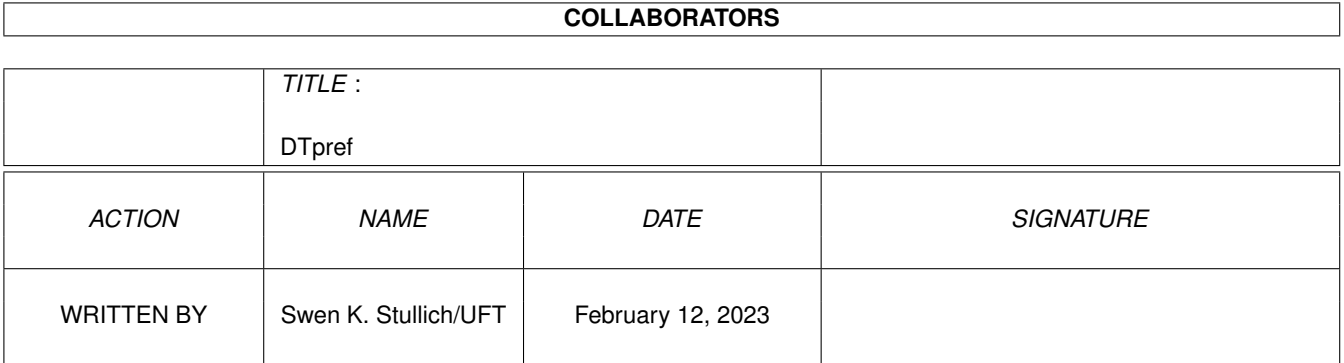

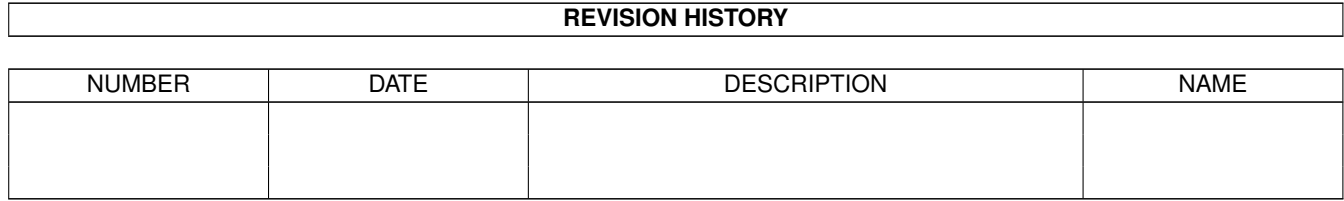

# **Contents**

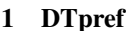

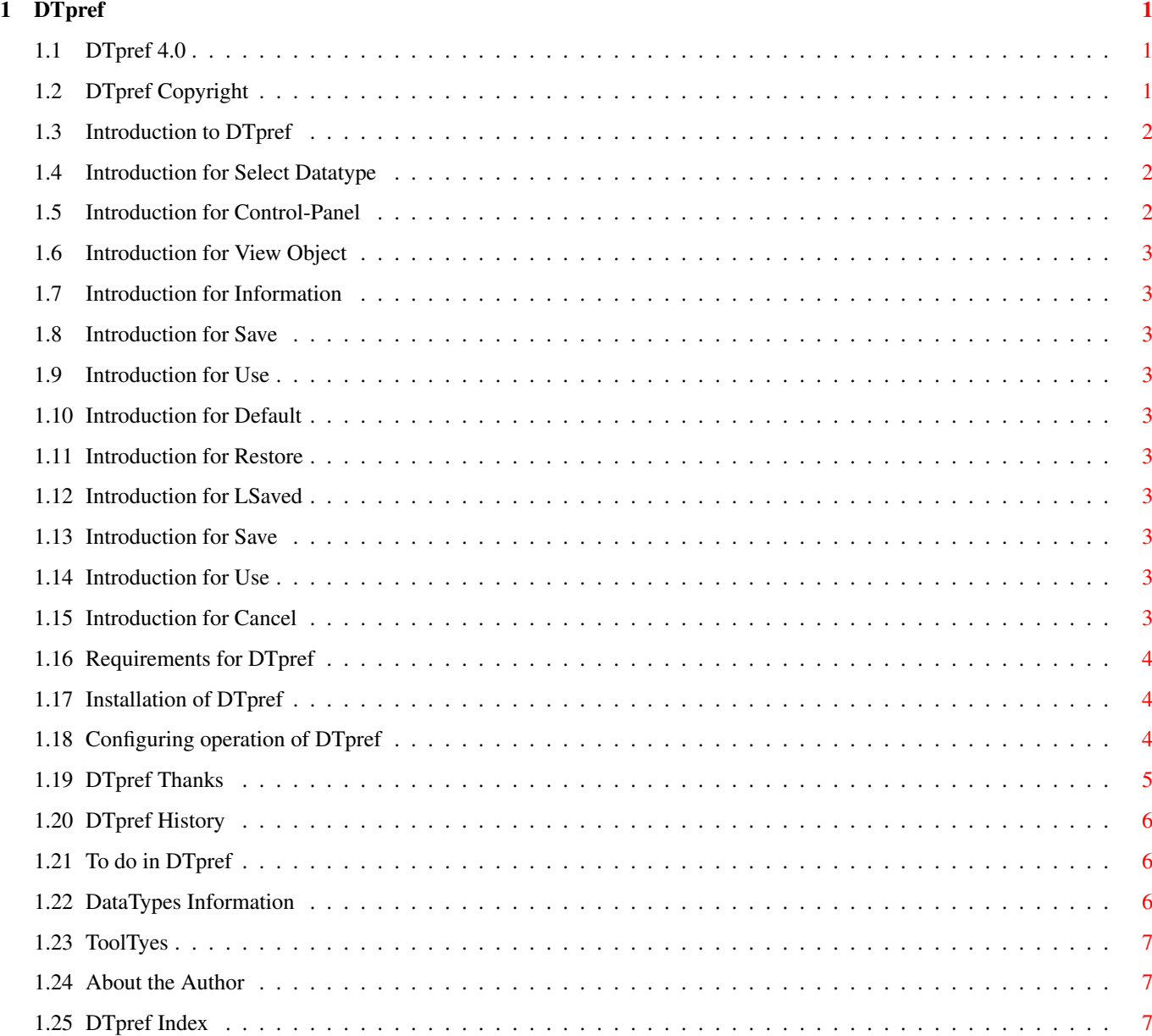

# <span id="page-3-0"></span>**Chapter 1**

# **DTpref**

#### <span id="page-3-1"></span>**1.1 DTpref 4.0**

DTpref 4.0

DTpref package is Copyright © 1995-96 [Swen K. Stullich/UFT](#page-9-3) .

All rights reserved.

The author's native language is german, so please forgive bad spelling, grammar mistakes etc. Or better - correct them.

[Copyright notice](#page-3-3)

[Introduction](#page-4-3)

[Requirements](#page-6-3)

[Installation](#page-6-4)

**[Configuration](#page-6-5)** 

[Thanks](#page-7-1)

**[History](#page-8-3)** 

[To do](#page-8-4)

# <span id="page-3-2"></span>**1.2 DTpref Copyright**

<span id="page-3-3"></span>Copyright

DTpref package is Copyright © 1995-96 [Swen K. Stullich/UFT](#page-9-3) .

DTpref is mailware. All rigths are reserved.

It's strictly forbidden to include this archive in any kind of software collection except AmiNet and BBS Fileareas! This prohibition includes also the AmiNet-CD, unless the publisher provides me with a free copy of the CDROM on which my work appears!

DTpref works fine, but I won`t give any guarantee: usage is your risk.

(I`m not liable for any results if you use DTpref. It`s your problem. :-) )

This documentation is based on FontDT.guide, which is Copyright © 1995 Michael Letowski.

# <span id="page-4-0"></span>**1.3 Introduction to DTpref**

<span id="page-4-3"></span>Introduction

DTpref is a preferences editor for [DataTypes](#page-8-5) with settable preferences. ---------------------------------------------------- | [Information](#page-4-4) |

 $| |$ | -------------- DT-Name -------------- |  $| 1 1 1 1$ | | | | | | | | | | [Control-Panel for this Datatype](#page-4-5) | | | | | |  $|| || ||$  $| 111 |$  $|| || ||$ | ------------------------------------- |  $| |$ | View Object | | [? Information](#page-5-10) | | [Save](#page-5-11) [Use](#page-5-12) [Default](#page-5-13) [Restore](#page-5-14) [LSaved](#page-5-15) | |--------------------------------------------------| | [Save](#page-5-16) [Use](#page-5-17) [Cancel](#page-5-18) | ---------------------------------------------------- The menu gives you the abillity to: · get information about the author and the programm: Project/Version/Copyright ...

· to quit the programm Project/Quit. This is identical to the Cancel-button

· reset all [DataTypes](#page-8-5) to default Edit/Reset to Defaults

· load the last saved settings for all [DataTypes](#page-8-5) Edit/Last Saved

· or restore all the [DataTypes](#page-8-5) -settings Edit/Restore

# <span id="page-4-1"></span>**1.4 Introduction for Select Datatype**

<span id="page-4-4"></span>Here you could select an different [DataType](#page-8-5) . On startup it will be Information which gives informations about the program and the author. If you select a different [DataType](#page-8-5) , the [Control-Panel](#page-4-5) will change.

#### <span id="page-4-2"></span>**1.5 Introduction for Control-Panel**

<span id="page-4-5"></span>The Control-Panel is the preference area of a selected [DataType](#page-8-5) . Here you could make changes in the preferences of the selected dataype. The outfit of the panel depends on the [DataType](#page-8-5) .

### <span id="page-5-0"></span>**1.6 Introduction for View Object**

If this gadget is enabeld, you could use it for viewing an object of this [DataType](#page-8-5) . This means, that you will get a window, which shows you the actual state of the object with the given preferences. If you change something in the [Control-Panel](#page-4-5) the viewer-window will be updated.

### <span id="page-5-1"></span>**1.7 Introduction for Information**

<span id="page-5-10"></span>This gadget will open a new window, where you could see some informations about the [DataType](#page-8-5), like the author, version, ...

#### <span id="page-5-2"></span>**1.8 Introduction for Save**

<span id="page-5-11"></span>This gadget will save the preferences of the selected [DataType](#page-8-5) . No other [DataType](#page-8-5) will be involved.

#### <span id="page-5-3"></span>**1.9 Introduction for Use**

<span id="page-5-12"></span>This gadget will use the preferences of the selected [DataType](#page-8-5) . No other [DataType](#page-8-5) will be involed.

#### <span id="page-5-4"></span>**1.10 Introduction for Default**

<span id="page-5-13"></span>This gadget will set the preferences of the selected [DataType](#page-8-5) to default. No other [DataType](#page-8-5) will be involed.

#### <span id="page-5-5"></span>**1.11 Introduction for Restore**

<span id="page-5-14"></span>This gadget will set the preferences of the selected [DataType](#page-8-5) to the last used. No other [DataType](#page-8-5) will be involed.

#### <span id="page-5-6"></span>**1.12 Introduction for LSaved**

<span id="page-5-15"></span>This gadget will set the preferences of the selected [DataType](#page-8-5) to last saved. No other [DataType](#page-8-5) will be involed.

#### <span id="page-5-7"></span>**1.13 Introduction for Save**

<span id="page-5-16"></span>This gadget will save the preferences of all [DataTypes](#page-8-5) and then the program will be finished.

#### <span id="page-5-8"></span>**1.14 Introduction for Use**

<span id="page-5-17"></span>This gadget will use the preferences of all [DataTypes](#page-8-5) and then the program will be finished.

#### <span id="page-5-9"></span>**1.15 Introduction for Cancel**

<span id="page-5-18"></span>The program will be finished.

#### <span id="page-6-0"></span>**1.16 Requirements for DTpref**

<span id="page-6-3"></span>Requirements

DTpref requires AmigaDOS 3.0 or higher

For the GUI DTpref requires the gtlayout.library V32+, by Olaf 'Olsen' Barthel.

#### <span id="page-6-1"></span>**1.17 Installation of DTpref**

<span id="page-6-4"></span>Installation

Use supplied Installer script to copy necessary files.

### <span id="page-6-2"></span>**1.18 Configuring operation of DTpref**

<span id="page-6-5"></span>Configuration

Since DTpref V4.0 you can configurate it with the internal preferences-editor. Please check it out ;-)

You can configurate DTpref with [ToolTypes](#page-9-4) .

DT

DT=DTname,Filename

Where DTname the name of the [DataType](#page-8-5) is, and Filename the name of the file is, which will be used to load the DataType.

The Filename must be in the same directory, where DTpref is, or the complete path must be given.

Before using this [ToolType](#page-9-4) check out, if the [DataTypes](#page-8-5) supports this feature.

DEBUG (since V2.1)

DEBUG=TRUE|FALSE

With this option you can enable the debugmode in DTpref. This is usefull, if you have a [DataType](#page-8-5), where you doesn't know, if it support DTpref or not.

If you enable this option (DEBUG=TRUE) there will be some additional outputs, if there is an error while starting DTpref.

Default: DEBUG=FALSE

TESTMODE (since V2.1)

TESTMODE=OFF|MIN|MAX

This option is usefull for debuging [DataTypes](#page-8-5) . It's so only usefull for [DataType](#page-8-5) -programmers, so if you only use DTpref as user, don't activate this option.

If you enable this option, you can get informations, which method is running, or if your [DataType](#page-8-5) calls SetHook or Gethook . With TESTMODE=MIN only the methods and hooks are displayed, while TESTMODE=MAX also the parameters shows.

Default: TESTMODE=OFF

TESTDT (since V2.1)

TESTDT=DTname

If you enables TESTMODE you must specify the [DataType](#page-8-5) , which one should be traced.

Default: TESTDT=""

DISABLEDT (since V2.1)

DISABLEDT=binary|exe|font|hwgpost|jfif|photocd

Here you can disable the internal DTpref-preferences for the specified [DataType](#page-8-5) . For example, if you get a new binary.datatype, which supports DTpref, you can use DISABLEDT=binary to disable the internal binary-gui.

Default: DISABLEDT=""

GUIFONT (since V3.0)

GUIFONT=name.font,size

With this option you could select a different font/fontsize for the GUI. Default font is the systemfont, but if you need for testing another font, like topaz you could use something like this: GUIFONT=topaz.font,8 .

Default: GUIFONT=system.font,systemsize

BINOBJ (since V3.0)

BINOBJ=objname

Here you could select a file, which will be used, if view object is selected. If you than change the preferences of this datatype, the object-viewer will be updated. So you could see the object with the actual choosen preferences.

This option sets the objectfile for the internal binary-gui.

Default: BINOBJ=DTObjects/DTpref.bin

EXEOBJ (since V3.0)

EXEOBJ=objname

Same like BINOBJ, but for exe.datatype.

Default: EXEOBJ=DTObjects/DTpref.exe

FONTOBJ (since V3.0)

FONTOBJ=objname

Same like BINOBJ, but for font.datatype.

Default: FONTOBJ=FONTS:topaz.font

PCDOBJ (since V3.0)

PCDOBJ=objname

Same like BINOBJ, but for photocd.datatype.

Default: PCDOBJ=

POSTOBJ (since V3.0)

POSTOBJ=objname

Same like BINOBJ, but for hwgpost.datatype.

Default: POSTOBJ=DTObjects/golfer.ps

JFIFOBJ (since V3.0)

JFIFOBJ=objname

Same like BINOBJ, but for jfif.datatype.

Default: JFIFOBJ=DTObjects/DTpref.jfif

#### <span id="page-7-0"></span>**1.19 DTpref Thanks**

<span id="page-7-1"></span>Thanks

Thanks must go to:

Olaf 'Olsen' Barthel for his great gui-library gtlayout.library. Without this library this tool wouldn't exists!!!

Bert Wynants for the support of DTpref in his tiff.datatype

all the others, which send me an e-mail after releasing V1.0. Without you there wouldn't probably no V2.0 of DTpref

### <span id="page-8-0"></span>**1.20 DTpref History**

<span id="page-8-3"></span>History

Version 1.0 (22.06.95) - initial release.

Version 2.0 (27.09.95) - complete rewritten.

Improvements:

- · GUI changed. Now you can save, load, ... the config of each datatype individually
- · Now [DataTypes](#page-8-5) can use DTpref with some new methods, so programmers of [DataTypes](#page-8-5) could support DTpref

Version 2.1 (21.10.95)

· Check if already running

- · New option [DEBUG](#page-6-5) to enable debug-mode
- · New option [TESTMODE and TESTDT](#page-6-5) for DTpref support programmers

· New Option [DISABLEDT](#page-6-5) to disable the internal preferences

· New MagicWB-Icon for DTpref. Thanks to Hans Seiler for this artwork.

· DTpref checks now, if started by shell.

Version 2.2 (13.11.95)

· DTpref has now the possibility to view the [DataType](#page-8-5) -Object, if the [DataType](#page-8-5) support this. For this feature you must activate the View Object-Gadget above the Information-Gadget.

· Memoryusage improved

Version 3.0 (18.05.96)

- · Some improvements for [DataTypes](#page-8-5) -programmers. Please connect me, if you are programming a [DataType](#page-8-5) .
- · DTpref localized. At the moment there are only an english and a german catalog.
- · New option [GUIFONT](#page-6-5) to select a font for the GUI.
- · Layout of the GUI changed a bit.
- · New option [#?OBJ](#page-6-5) for viewing also internal [DataType](#page-8-5) -Objects.

Version 4.0 (19.11.96)

- · Some improvements for DataTypes-programmers. Please connect me, if you are programming a DataType.
- · Preferences editor for the internal (DTpref) settings

#### <span id="page-8-1"></span>**1.21 To do in DTpref**

<span id="page-8-4"></span>To do

· Support more [DataTypes](#page-8-5)

If you are missing a feature in DTpref feel free to write it to [me](#page-9-3)

#### <span id="page-8-2"></span>**1.22 DataTypes Information**

<span id="page-8-5"></span>DataTypes

DataTypes is an AmigaDOS subsystem (introduced in AmigaDOS 3.0) for dealing with different types of files found on different machines (PC's, Macs and Amigas). DataTypes can be used for recognizing types of files and interpreting informations in this files. An example of the latter is MultiView, which can show many types of data.

DataTypes divide all files into the following main categories:

· syst (System) - system files;

- · text (Text) textual files;
- · docu (Document) documents (spreadsheet data, text with pictures etc.);
- · soun (Sound) sound samples;
- · inst (Instrument) musical instruments;
- · musi (Music) songs;
- · pict (Picture) graphics;
- · anim (Animation) animations;
- · movi (Movie) animation with sound.

Each category is further divided into subclasses. Each subclass interprets one type of file, converting it to some universal format.

#### <span id="page-9-0"></span>**1.23 ToolTyes**

<span id="page-9-4"></span>ToolTypes

#### <span id="page-9-1"></span>**1.24 About the Author**

<span id="page-9-3"></span>About the Author

DTpref package was written by Swen K. Stullich/UFT

If you have something to say me (questions, remarks, suggestions, wishes, bug reports) please contact me (I like receiving mail!):

by E-Mail (preferred way): Swen@Trashcan.mcnet.de by normal mail: Swen K. Stullich Hinter dem Kloster 35 38312 Dorstadt Germany

#### <span id="page-9-2"></span>**1.25 DTpref Index**

Index [Author](#page-9-3) **[Configuration](#page-6-5)** [Copyright notice](#page-3-3) [DataTypes](#page-8-5) **[ToolTypes](#page-9-4) [History](#page-8-3)** [Installation](#page-6-4) [Introduction](#page-4-3) [Thanks](#page-7-1) [Requirements](#page-6-3) [To do](#page-8-4)